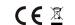

ed socket DY10GSM. Its power output can be swi Thank you for purchasing our remote control buttons directly on the socket. The DY10GSM socket is capable of communicating with an additional DY1 at a distance of up to 30m With one SIM card you can control one DY10GSM socket and up to four DY10S sockets.

with the sink and you can control the Dr. 1003MS obsect, and up to foun Dr. 103 Sockets.

Both DY10GSOK and DY10S sockets support temperature monitoring, temperature control, calendar setup and delayed SMS control from your mobile phone. All services and features must be supported by the GSM network and the SIM card. Detailed information on the function and advanced operation of the socket is provided in this manual.

1 Purchase a GSM SIM card and insert into the socket. This SIM card phone number is referred to as the master user number in this booklet. 2 On this SIM card, you need to deactivate the PIN entry function and activate the calling and SMS sending function.

3 To ensure a secure socket operation, do not divulge this phone number to persons who might abuse it.

### For your safety

- This socket has been designed for home or office use. It is not intended, for example, for switching industrial plants. Before using this socket, make sure that mobile networks with sufficient signal coverage are available at the area of use, otherwise the socket may not be operable.
- The power consumption of appliances connected to the socket must not exceed 3,600W and the current 16A
- Electrical appliances whose consumption exceeds 1,500 W must be earthed.
- Do not expose the socket to short circuit.
- Do not touch the socket slots with any metal objects by hand.

  This socket is intended for indoor use. Do not use it in a damp, chemically aggressive or dusty environment.
- Do not open the device unless maintenance is required.
- Do not shake the socket and avoid dropping it to the ground this might cause its damage.

  The socket operates on the principle of receiving and transmitting signal. Keep it out of the reach of radio networks that could interfere with this signal.

  Do not take the socket operates on the principle of receiving and transmitting signal. Keep it out of the reach of radio networks that could interfere with this signal.

  Do not take the socket operates on the principle of receiving and transmitting signal. Keep it out of the reach of radio networks that could interfere with this signal.

  Do not take the socket operates of the ground of the ground of the gro
- specific chemical plants, etc.).
- The device may explode if thrown into fire.
- The socket may work with voltage and current specified by the manufacturer. When used under other parameters, the correct functioning of the socket may be compromised.

  Keep the socket and its accessories away from children.

### Product package

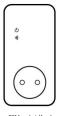

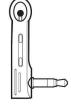

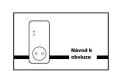

GSM socket (1 pc)

Temperature sensor (1 pc)

Operating manual (1 pc)

1

- Turn on the electrical device to be operated, then connect it to the socket.
- Press the "M" button for about one second to turn the socket on. After setting other users, these users will be able to control the socket.

  - te:

    If the GSM network LED flashes slowly, it means a warning that the SIM card is not working properly.

    Check GSM signal strength. The quality of GSM signal may affect the properties of the socket. The user should make sure that
    the socket is used in a location with sufficient GSM signal.

    For first use, we recommend a test run for the user to assure the correct operation of the socket and to detect GSM signal.
  - 3. quality.

2 Master user registration:
Send SMS command to the phone number of the SIM card inserted in the socket for:

Master user's number registration: #00#

# 3 Change of master user:

Up to four other phone numbers can be registered for this socket. These phone numbers can send SMS commands to control the DY10GSM and DY10S sockets.

The master user will send SMS command for

Registering other users: #06#Family#
Family – phone number of another user in format e.g.: 737xxxyyyy.

### Finding out other users' registered numbers The master user will send SMS command for

Finding out other users' numbers: #06#

Deleting other users: ter user will send SMS command for

# Deleting another users: #15#Family# Deleting all other users: #15# 5 Pairing DY10GSM and DY10S:

Master user will send an SMA for pairing DY10GSM and DY10S. Before pairing, make sure that the DY10S is set to default settings. If the DY10S has not been paired yet, you can skip this process. If it has already been paired, you need to press the "M" button for 10 seconds. If this has been done, the master user will send an SMS command for:

Pairing with DY10S: #60#name#

After receiving the SMS, the master user will receive the following answer: "Power "name" socket now!". After receiving this message, connect the DY10S to power network. The LED power indicator will flash slowly for a few seconds and after pairing with the DY10GSM, and then change to slow lighting up and going out.

"Name" is the DY10S socket identification when communicating with DY10GSM. Use this name when sending commands for this socket. Using the DY10GSM setting, you can set any DY10S socket name. The title can contain numbers or letters without diacritic signs.

The master user will send SMS command for:

Disconnecting the DY10S socket: #70#name#

## 6 Power control:

Method 1: Hold "M" button for one second.

Method 2: The master user will send SMS command for:

Turn DY10GSM on: #01###

Turning DY10S on: #61#name# Turning DY10GSM off: #02#0# Turning DY10S off: #62#name#

The power outlet can be set to delayed switching on/off in periodically repeating time interval. Delayed control will be automatically deactivated by SMS command or by the "M" button; activating the calendar feature will also automatically deactivate the delay control function. If a delay control command is received and the power outlet is turned on, this output will be immediately turned off and will only be

3

### Description of DY10GSM socket

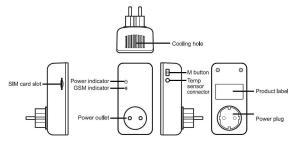

The DY10S socket is identical, apart from the missing SIM card slot

### LED indicators

| Type                 | Indicator          | Action                         | Status                                                           |
|----------------------|--------------------|--------------------------------|------------------------------------------------------------------|
| DY10GSM<br>and DY10S | Power<br>indicator | OFF                            | Controlled power outlet is OFF                                   |
|                      |                    | Steady light                   | Controlled power outlet is ON                                    |
|                      | GSM<br>indicator   | Flashing slowly                | Network Search (DY10GSM)<br>Lost connection with DY10GSM (DY10S) |
|                      |                    | Slow lighting up and going out | Sleep mode                                                       |
|                      |                    | Two fast and one slow flashing | Socket in pairing mode                                           |
|                      |                    | Shining for 3 sec              | Revert to default setting                                        |
|                      |                    | Fast flashing                  | Receiving/sending SMS command                                    |

Socket setting and detailed setting may only take place via SMS commands. When setting up, select one of the two user level options:

### Master user

Only one master user is authorized to use all of the DY10GSM functions. To use all the features of this socket, save the master user number into the socket memory.

Up to four phone numbers may be allowed to use commands to switch the socket on and off, to detect the temperature in the socket's surroundings and to receive information about changes in power status. Other phone numbers are not authorized to control the socket!

- SMS command format: #code#content#
- The maximum number of characters in a command is 16
- The DY10GSM socket will respond to the user upon receipt of an SMS command

## Note

- When writing a command, do not forget the # sign
   Do not include spaces in the command text

Insert SIM card into the DY10GSM socket; the SIM card slot is on the side of the device; insert the SIM card as shown on the device casing Ensure that the SIM card is securely fixed. Connect temperature sensor to the inlet on the device side. The default password is 1234.

## 1 Switching on:

Tring On:
Insert the DY10GSM socket into a power outlet. The GSM indicator will slowly flash for 15 seconds, then it will change to slowly
lighting up and going out – this status means that the socket is logged into the GSM network and ready for further operation. In its
default mode, the socket is set to outlet turned off.

2

resumed when the desired time has elapsed. In contrast, when the socket is switched off, it will remain off until the desired delayed activation time interval has elansed.

The master user will send SMS command for

er user will send SMS command for: Delayed DY1058M power-on after defined time: #12#0#Minutes#1# Delayed DY105 power-on after defined time: #63#0#Minutes#1# Delayed DY1058M power-off after a defined time: #12#0#Minutes#0# Delayed DY105 power-off after a defined time: #63#0#Minutes#0#

Minutes are a time parameter; the available range is 1 - 720.

## 8 Operation by calendar:

Activation of operation by calendar. The power outlet can be set to switch on at a certain time and then to switch off at a another set time Operation by calendar will be deactivated automatically if the user changes the socket status by SMS or "M" button; delayed operation or control by achieved temperature may also deactivate this function.

The master user will send SMS command for:

Setting time interval for switching the DY10GSM power outlet on: #2000#WorkDay#StartTime#EndTime#

Setting time interval for switching the DY10S power outlet on: #65#name#WorkDay#StartTime#EndTime#

Work day: One character, values ranging from "0" to "9". The following table shows the description of the various values:

| Value | Corresponding day   |
|-------|---------------------|
| 0     | every day           |
| 1     | Monday              |
| 2     | Tuesday             |
| 3     | Wednesday           |
| 4     | Thursday            |
| 5     | Friday              |
| 6     | Saturday            |
| 7     | Sunday              |
| 8     | Monday to<br>Friday |
| 9     | Weekend             |

StartTime and EndTime: Contains 4 characters (HH:MM) and works in 24h format. If StartTime is later than EndTime, the device will remain turned on until the next day. The power outlet will be switched on at <u>StartTime</u> and off at <u>Endtime</u>.

Example: #20#0#1#0000#2130#; 0 - means DY10GSM socket, 1 - Monday, 0000 means start time 00:00, 2130 means end time 21:30.

## 9 Control by ambient temperature:

9 Control by ambient temperature:
The temperature sensor must be connected to the socket for this function. The power outlet can then be controlled depending on ambient temperature. Operation by ambient temperature will be deactivated automatically if the user changes the socket status by SMS command or "Im" button; delayed operation or control by calender will also deactivate this function. Two modes are available: cooling and heating mode. In the heating mode, the socket will automatically turn the output on when the temperature drops below the pre-set limit and turn off when the temperature exceeds the requested temperature. In the cooling mode, the socket will automatically turn on when the temperature exceeds the present of the pre-set limit and turn off when the temperature drops below the pre-set value.

Master user will send SMS command for: Activating DY10GSM socket temperature control: #23#0#1# Activating DY10S socket temperature control: #66#name#1:

Setting temperature control parameters
The master user will send SMS command for:
Setting DY10GSM socket parameters: #24#0#mode#MinTemp#MaxTemp#

Setting DY10S socket parameters: #67#name#mode#MinTemp#MaxTemp# The mode parameters can be 1 or 2. Heating mode - 1, cooling mode - 2. The temperature range may reach from -10 to 50°C.

MinTep and MaxTep: Values can be set in the range from -10 to 50°C.

For example, #24#0#1#15#25# means that you are setting control parameters based on ambient temperature for socket 0 - DY10GSM, 1 heating mode: if the temperature drops below 15 °C – socket will switch on, when temperature exceeds 25 °C, the socket will switch off. successfully setting the temperature range, this setting will be saved until the socket is reset to default settings.

## 10 Temperature alarm:

The temperature sensor must be connected to the socket for this function. The temperature range can be set for every single socket individually. If the ambient temperature is outside the specified limit, the DY10GSM will send an SMS to the master user's phone number

The master user will send SMS command for:

Alarm activation for DY1GSM socket when the temperature is exceeded: #218081#
Alarm activation for DY1GS socket when the temperature is exceeded: #688mame#1#
Settling the DY1GSM temperature alarm range: #22080MinTemp#MoXTemp#
Settling the DY1GS temperature alarm range: #698mame#MinTemp#MoxTemp#

<u>MinTemp</u> and <u>MaxTemp</u>: Values can be set in the range from -10 to 50°C.

Deactivating the temperature alarm for DY10GSM: #21#0#0# Deactivating the temperature alarm for DY10GSM: #68#name#0#

# 11 SMS notification at a change of power outlet status:

By default, the DY10SSM sends SMS notification to the master phone number and other numbers in case of a change of the power outlet status. The master user can turn this function on or off.

The master user will send SMS command for:

Activation of SMS notification in case of a change of the power outlet status (active in default setting): #03#1# Deactivation of SMS notification in case of a change of the power outlet status. #03#0#

12 SMS notification in case of a change of power status:
By default, the DY10GSM sends SMS notification when power is lost and restored. This applies only to the DY10GSM socket; the DY10S socket is not capable of this function. The master user can turn this SMS notification on or off.
The master user will send SMS command for:

SMS notification in case of a change of the power status (active in default setting): #05#1# Deactivation of SMS notification in case of a change of the power status, #05#0#

SMS notification to user

The DY3GSM will send an SMS notification when the power is lost/restored, temperature alarm triggered or in case of another notification
By default, it sends messages to the master user and other users. The master user can change the settings of sending notifications to other
users' numbers.

The master user sends SMS command for:

Activating SMS notifications for other users: #16#1# Deactivating SMS notifications for other users: #16#0#

The master user or another user will send SMS command for: Checking the DY10GSM status: #07#

Checking the DY10S status: #70#

Upon receipt of the SMS command, an SMS message with socket status information will be sent to the user:

GSM-Socket: ON Temp: 23C
"Slave1": OFF Temp: 30C T
"Slave2": ON Temp: 23C C
"Slave2": ON Temp: 25C D

Delayed control socket is marked with "D" symbol. Socket with temperature control feature is marked with "T" symbol. Socket with calendar control feature activated is marked with "C" symbol.

Checking DY10GSM calendar control parameters: #33# Checking DY10S calendar control parameters: #64#name

Checking DY10GSM temperature control parameters: #32# Checking DY10S temperature control parameters: #66#name

Checking DY10GSM parameters for temperature alarm: #35#0# Checking DY10S parameters for temperature alarm: #68#name#

| Category                  | Function                                                                 | Command                             |
|---------------------------|--------------------------------------------------------------------------|-------------------------------------|
|                           | Delayed activation of DY10S after pre-<br>set time in minutes            | #63#name#Minutes#1#                 |
|                           | Delayed activation of DY10GSM after<br>pre-set time in minutes           | #12#0#Minutes#0#                    |
|                           | Delayed activation of DY10S after pre-                                   | #63#name#Minutes#0#                 |
| Delayed control           | set time in minutes  Deactivate delayed DY10GSM control                  | #11#0#                              |
|                           | Deactivate delayed DY10S3W control                                       | #11#0#<br>#63#name#0#               |
|                           | Activation of DY10GSM operation by                                       | #19#0#1#                            |
|                           | calendar Activation of DY10S operation by                                | #64#name#1#                         |
|                           | calendar Setting calendar parameters for                                 | #20#0#WorkDay#StartTime#EndTime#    |
| Operation by<br>calendar  | DY10GSM  Setting calendar parameters for DY10S                           | #65#name#WorkDay#StartTime#EndTime# |
|                           | Deactivating calendar control for                                        | #19#0#0#                            |
|                           | DY10GSM  Deactivating calendar control for                               |                                     |
|                           | DY10S Activation of control by ambient                                   | #64#name#0#                         |
|                           | temperature for DY10GSM                                                  | #23#0#1#                            |
|                           | Activation of control by ambient<br>temperature for DY10S                | <u>#66#name#1#</u>                  |
| Control by                | Setting temperature parameters for<br>DY10GSM                            | #24#0#mode#MinTemp#MaxTemp#         |
| ambient<br>temperature    | Setting temperature parameters for DY10S                                 | #67#name#mode#MinTemp#MaxTemp#      |
|                           | Deactivation of control by ambient<br>temperature for DY10GSM            | #23#0#0#                            |
|                           | Deactivation of control by ambient<br>temperature for DY10S              | #66#name#0#                         |
|                           | Activation of temperature monitoring for DY10GSM                         | <u>#21#0#1#</u>                     |
|                           | Activation of temperature monitoring for DY10S                           | #68#name#1#                         |
| Temperature<br>monitoring | Setting temperature range for<br>DY10GSM                                 | #22#0#MinTemp#MaxTemp#              |
| monitoring                | Setting temperature range for DY10S                                      | #69#name#MinTemp#MaxTemp#           |
|                           | Deactivation of temperature<br>monitoring for DY10GSM                    | <u>#21#0#0#</u>                     |
|                           | Deactivation of temperature<br>monitoring for DY10S                      | #68#name#0#                         |
|                           | SMS notification on change of the<br>power outlet status                 | <u>#03#1#</u>                       |
|                           | Deactivation of SMS notification on<br>change of the power outlet status | # <u>03#0#</u>                      |
|                           | SMS notification in case of a change of power status                     | #05#1#                              |
|                           | Deactivation of SMS notification in case of a change of power status     | #05#0#                              |
|                           | SMS notification to other users                                          | #16#1#                              |
| SMS<br>notification       | Deactivation of SMS notification to<br>other users                       | #16#0#                              |
|                           | Checking the DY10GSM status                                              | #07#                                |
|                           | Checking the DY10S status                                                | #70#                                |
|                           | Checking the pre-set values of delayed control for DY10GSM               | #34#                                |
| Status check              | Checking the pre-set values of delayed control for DY10S                 | #63#name#                           |
|                           | Checking the pre-set values of calendar control for DY10GSM              | <u>#33#</u>                         |
|                           | Checking the pre-set values of calendar control for DY10S                | #64#name#                           |
|                           |                                                                          | 7                                   |

## 14 SMS notification on weak GSM signal:

when the GSM signal is weak. The master user can turn this function on/off

The master user will send SMS command for: Checking GSM signal level: <u>8274</u> Activation of SMS notification when the signal is weak: <u>#27#1#</u> Deactivation of SMS notification when the signal is weak: <u>#27#0#</u>

SMS response Weak GSM signal strength alert function ON/OFF

Weak GSM signal alert will send an SMS notification: Weak GSM signal alert, the CSQ is \*\*

15 Socket re-set:
This function will re-set all socket settings (time, temperature, ranges, etc.) and clear all user numbers.
If the socket does not work as it should, you can reset it to default settings to ensure possible new setting and correct function. DY10S must be reset before pairing with the main unit (unless it being paired for the first time).

DY10GSM reset to default settings:
Method 1: Press "M" button on the socket for 10s.
Method 2: The master user will send SMS command for:
DY10GSM socket re-set: #08#Password#
Default password setting - 1234

**DY10S** reset to default settings: Approach: Press "M" button on the socket for 10s.

16 Password change:
The master user will send SMS command for:
Password change: #04#OldPassword#NewPassword#

### Main technical parameters

| Supply voltage             | 110~230V/50HZ,                               |
|----------------------------|----------------------------------------------|
| Output parameters          | 110 - 230V/50HZ, 230V/30A(30s                |
| Max. current               | 16A                                          |
| Operating temperature      | -10°C+50°C                                   |
| Storage temperature        | -20°C+60°C                                   |
| Relative humidity          | 10-90%                                       |
| Communication protocol     | GSM PHASE 2/2+<br>(including data operation) |
| Data interface             | GSM SIM 1.8V/3.0V socket                     |
| Frequency and coding       | 433MHz FSK                                   |
| Additional socket distance | Up to 30m                                    |
| Measurement sensor range:  | -10°C~50°C                                   |
| GSM bands                  | 850/900/1800/1900MHz                         |

### SMS commands

| Category                    | Function                                                       | Command              |
|-----------------------------|----------------------------------------------------------------|----------------------|
| Defining a user             | New user registration                                          | #00#                 |
|                             | Change of master user's phone<br>number:                       | #14#NewMasterNumber# |
|                             | Adding a new user's number                                     | #06#Family#          |
|                             | Checking other users' numbers                                  | #06#                 |
|                             | Deleting another user's number                                 | #15#Family#          |
|                             | Deleting all other user numbers                                | #15#                 |
| Pairing the<br>DY10S socket | Pairing the additional socket                                  | #60#name#            |
|                             | Disconnecting the additional socket                            | #70#name#            |
| Power outlet changes        | Switching DY10GSM socket on                                    | #01#0#               |
|                             | Switching DY10S socket on                                      | #61#name#            |
|                             | Switching DY10GSM socket off                                   | #02#0#               |
|                             | Switching DY10S socket off                                     | #62#name#            |
| Delayed control             | Delayed activation of DX10GSM after<br>pre-set time in minutes | #12#0#Minutes#1#     |

| Category        | Function                                                                  | Command                      |
|-----------------|---------------------------------------------------------------------------|------------------------------|
|                 | Checking the pre-set values of ambient<br>temperature control for DY10GSM | <u>#32#</u>                  |
|                 | Checking the pre-set values of ambient<br>temperature control for DY10S   | <u>#66#name#</u>             |
|                 | Checking the pre-set values for<br>temperature alarm DY10GSM              | #35#0#                       |
|                 | Checking the pre-set values for<br>temperature alarm DY10S                | <u>#68#name#</u>             |
|                 | Checking GSM signal quality                                               | #27#                         |
|                 | Turn on weak signal alert                                                 | #27#1#                       |
|                 | Turn off weak signal alert                                                | #27#0#                       |
| Password change |                                                                           | #04#OldPassword#NewPassword# |
| Socket re-set   | Re-set DY10GSM to default settings                                        | #08#Password#                |

The product is CE (Declaration of Conformity) certified, in accordance with current regulations. On request, at the producer: info@solight.cz, or for download at shop.solight.cz. Producer: Solight Holding, s.r.o., Na Brně 1972, Hradec Králové 500 06, Czech Republic

8